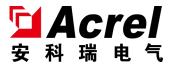

# ASL2XX Series switch drives

Installation of IFU V1.2

## Declare

All rights reserved, without the written permission of the Company, any paragraph or chapter in this manual shall not be copied, copied or disseminated in any form, otherwise all consequences shall be borne by the violators.

The Company reserves all legal rights.

The Company reserves the right to modifications to the product specifications described in this manual without notice. Before ordering, please consult the local agent for the new specifications of this product

## catalogue

| 1. | Overview                                       |
|----|------------------------------------------------|
| 2. | Product model number1                          |
| 3. | Main technical parameters                      |
| 4. | Installation and wiring                        |
|    | 4.1 Profile and installation dimensions        |
|    | 4.2 Electrical wiring diagram4                 |
| 5. | Use the operation guide                        |
|    | 5.1 Definlight definition                      |
|    | 5.1.1 Light light of main module7              |
|    | 5.1.2 From the module indicator light          |
|    | 5.2 Key-press operation                        |
|    | 5.2.1 Description of the main module keys8     |
|    | 5.2.2 Description of the keys from the module9 |
|    | 5.3 liquid crystal display                     |
|    | 5.3.2 Information query                        |
|    | 5.3.3 Time setting                             |
|    | 5.3.4 Timing schedule setting                  |
|    | 5.3.5 Timed plan view                          |
|    | 5.3.6 DI / DO linkage                          |
|    | 5.3.7 RS485 communication settings             |
|    | 5.3.8 Other Parameters and information         |
| 6. | Functional application                         |
|    | 6.1 The heartbeat message                      |
|    | 6.2 General functions                          |
|    | 6.3 Scene function                             |
|    | 6.4 Time function                              |
| 7. | The Newsletter Guide                           |
|    | 7.1 Interface Overview                         |
|    | 7.1.1 Transmission mode                        |
|    | 7.1.2, information frame format                |
|    | 7.2 Introduction to the function code          |
|    | 7.2.1 Function code O3H: read register         |
|    | 7.2.2 Function code 10H: Write the register22  |
|    | 7.3 Drive parameter address table              |
|    | 7.3.1 Drive real-time status address table     |
|    | 7.3.2 Parameter setting address table          |

|    | 7.3.3 Timing address table                    | 28 |
|----|-----------------------------------------------|----|
|    | 7.3.4 Event record address table              | 33 |
| 8. | Analysis and troubleshooting of common faults | 36 |
| 9. | Notes                                         | 36 |

#### 1. summary

ASL2XX Series switch driver (hereinafter referred to as module) is the control module of Ankory ALIBUS intelligent lighting control system. The module is connected with other devices (such as smart panels, sensors, etc.) to form a complete set of lighting control system, realizing the intelligent management of large public construction and building lighting systems.

As a driver module, the module directly controls the on-off of the load power supply and realizes a variety of control functions, such as load switching, event recording, timing switch, delay light off, scene control, etc.

#### 2. product model

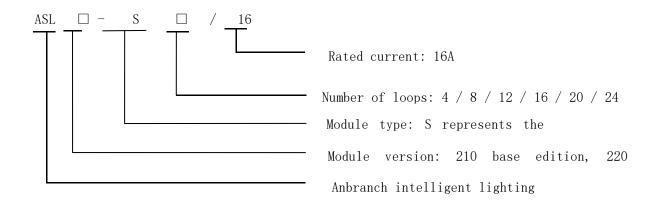

Table 1: Product Specification Table

| product model  | functional description                                                |
|----------------|-----------------------------------------------------------------------|
|                | RS485 communication, fire control linkage 2DI / 2 DO, 30 scheduled    |
|                | tasks (including astronomical clock), 24 scheduled tasks, LCD         |
| ACL 0007 C /1C | display, 600 switch records, 10 switch records, 12 DIDO records,      |
| ASL220Z-Sx/16  | split and closed channels (over zero trigger), closing times record,  |
|                | closing time accumulation, voltage, current measurement, electric     |
|                | energy statistics                                                     |
|                | RS485 communication, fire control linkage 2DI / 2 DO, 30 scheduled    |
|                | tasks (including astronomical clock), 24 scheduled tasks, LCD         |
| ASL220-Sx/16   | display, 600 switch records, 10 switch records, 12 DIDO records,      |
|                | split and closing channels, closing times records, closing time       |
|                | accumulation                                                          |
| ASL210-Sx/16   | RS485 communication, fire linkage 1DI / 1 DO, split and split channel |

#### 3. Main technical parameters

Table 2: Technical parameters table

|                           |                                              | metric                                                                |                                                                          |                        |  |  |
|---------------------------|----------------------------------------------|-----------------------------------------------------------------------|--------------------------------------------------------------------------|------------------------|--|--|
| pro                       | oject                                        | A SL220Z-Sx/16                                                        | ASL220-Sx/16                                                             | ASL210-Sx/16           |  |  |
| Power                     | rated<br>voltage                             |                                                                       | AC220V±10%                                                               |                        |  |  |
| power<br>consump<br>tion  | power Normal operating condition: 5W dissipa |                                                                       | Normal operating condition: 3W                                           |                        |  |  |
|                           | control                                      | Relay                                                                 | with dial rod, rated curr                                                | rent 16A               |  |  |
| on-of                     | f input                                      | Two passive dr                                                        | ry contact input                                                         | There is no source dry |  |  |
| Switch output             |                                              | Two passive often open of AC 220V / 1A                                | No active often open contact, contact capacity AC 220V / 1A, DC 30V / 1A |                        |  |  |
| commun                    | nication                                     | ALIBUS Ag                                                             | TU protocol                                                              |                        |  |  |
| way to                    | install                                      | 35mm guide rail type installation                                     |                                                                          |                        |  |  |
| service e                 | environment                                  | Operating temperature: -10°C + 55°C; Relative humidity: 95% uncovered |                                                                          |                        |  |  |
|                           | temperature<br>range                         | -20°C-+70°C                                                           |                                                                          |                        |  |  |
| Local operation interface |                                              | Key + LCD monoc                                                       | hrome LCD display                                                        | Key + dial code switch |  |  |
|                           | ainty of<br>surement                         | Voltage, current level  1 Power level 2                               | ,                                                                        | /                      |  |  |
| Zero trigger              |                                              | Support the relay<br>over-zero trigger                                | ,                                                                        | /                      |  |  |

## 4. Installation and wiring

- 4.1 Profile and installation dimensions (mm)
- $\bullet$  A SL220Z-Sx / 16 Switch Drive (same as ASL220-Sx / 16 switch drive)

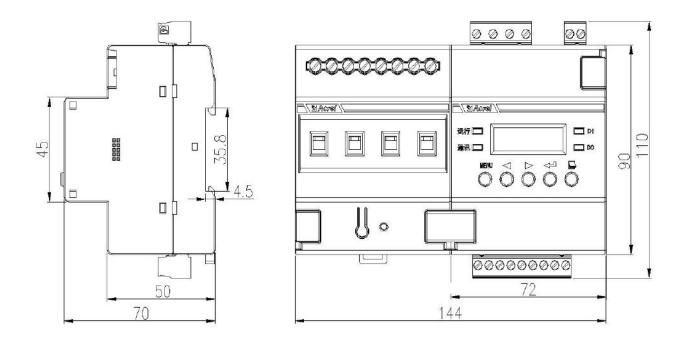

Figure 1 A SL220Z-Sx / 16 switch drive profile and installation dimensions

Table 3 ASL220Z-Sx / 16 Switswitch Model Description

| product model  | Number of | Module width | modulus   |
|----------------|-----------|--------------|-----------|
|                | loops     | (B)          |           |
| ASL220Z-S4/16  | 4         | 144mm        | 8 Mod     |
| ASL220Z-S8/16  | 8         | 216mm        | 12 Mod    |
| ASL220Z-S12/16 | 12        | 288mm        | 16 Mod    |
| ASL220Z-S16/16 | 16        | 360mm        | 20 Module |
| ASL220Z-S20/16 | 20        | 432mm        | 24 Mod    |
| ASL220Z-S24/16 | 24        | 504mm        | 28 Mod    |

Installation tip: This module is suitable for 35mm guide rail installation, installation only need to put the module into the track.

• ASL210-Sx / 16 Switch drive

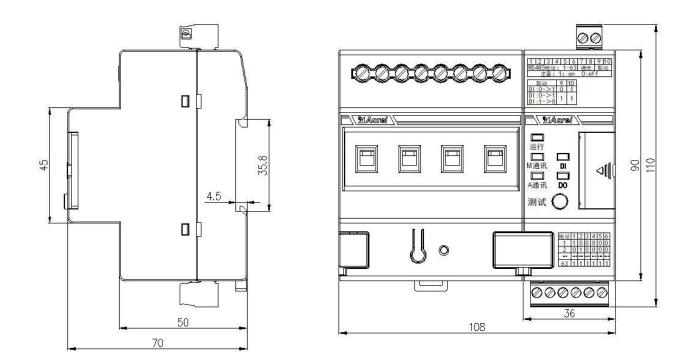

Figure 2 ASL210-Sx / 16 Table 4 ASL210-Sx / 16

| product model | Number of | Module width | modulus   |
|---------------|-----------|--------------|-----------|
| ASL210-S4/16  | 4         | 108mm        | 6 Mod     |
| ASL210-S8/16  | 8         | 180mm        | 10 Module |
| ASL210-S12/16 | 12        | 252mm        | 14 Mod    |
| ASL210-S16/16 | 16        | 324mm        | 18 Mod    |
| ASL210-S20/16 | 20        | 396mm        | 22 Mod    |
| ASL210-S24/16 | 24        | 468mm        | 26 Mod    |

Installation tip: This module is suitable for 35mm guide rail installation, installation only need to put the module into the track.

- 4.2 Electrical wiring diagram
- ASL220Z-Sx / 16 Switch Drive (same as ASL220-Sx / 16 switch drive)

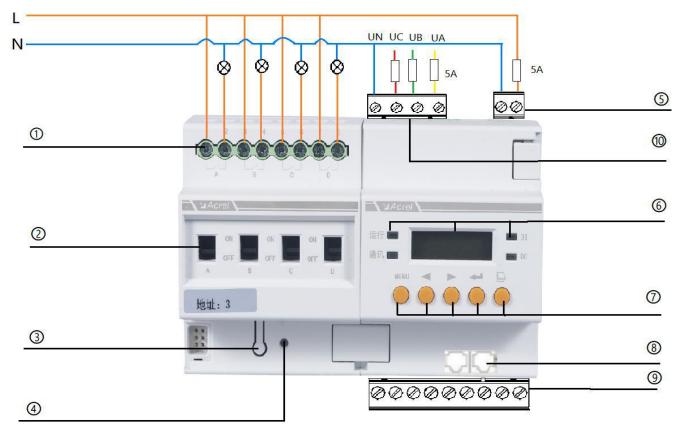

Figure 3 ASL220Z-wiring diagram of Sx / 16

Figure 3 shows the wiring diagram of the 4-way switch driver. In practical use, the 4,8,12,16,20,24 switch driver wiring is similar, which are not listed here.

- ① Lighting circuit switch control port;
- 2 Relay manual operation hole;

Note: The number of the switch loop is sorted from left to right;

- ③ Programming buttons;
- 4 working station indicator;
- 5 Power supply input terminal;

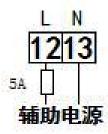

- 6 Display screen, operation / communication indicator, DI / DO indicator;
- 7 Operation keys: MENU menu key, left key, right key, return and turn page;
- 8 ALIBUS Communication interface;
- 9 485 Communication and DI / DO input terminals;

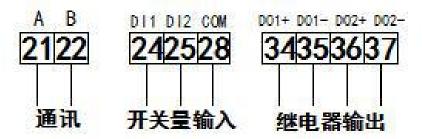

10 Voltage measuring terminal; (ASL220Z series switch drivers)

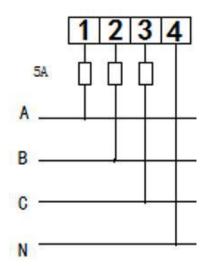

• ASL210-Sx / 16 Switch drive

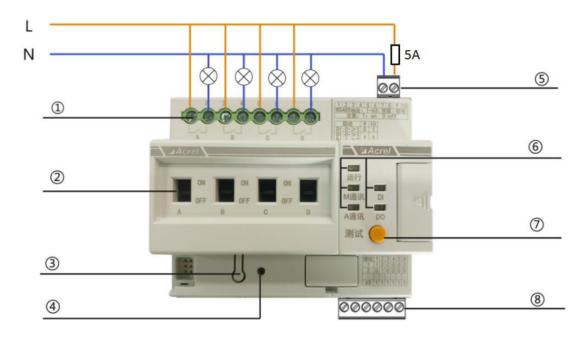

Figure 4 ASL210-Sx / 16

Figure 4 shows the wiring diagram of the 4-way switch driver. In practical use, the 4,8,12,16,20,24 switch driver wiring is similar, and they are not listed here.

- 1 Lighting circuit switch control port;
- 2 Relay manual operation hole;

Note: The number of the switch loop is sorted from left to right;

③ Programming buttons;

- 4 working station indicator;
- (5) Power supply input terminal;

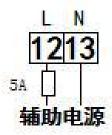

- 6 Operation / communication indicator, DI / DO indicator;
- 7 Operation s: test keys;
- (8) 485 Communication and DI / DO input terminals;

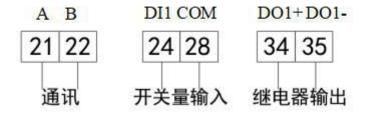

#### 5. Use the operational guidelines

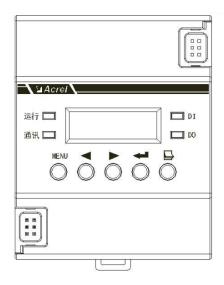

Figure 5 panel schematic diagram

- 5.1 Definlight definition
  - 5.1.1 Light light of main module
  - (1) A SL220Z-Sx / 16 Main Module indicator lamp (the same as ASL220-Sx / 16)

| Operating indicator     | Fllink (about once per second when the module is in normally) |
|-------------------------|---------------------------------------------------------------|
| light (green)           |                                                               |
| Communication           | Blink (flash once during module ALIBUS communication)         |
| indicator light (green) | Long light (bus congestion)                                   |
| DI(red)                 | Long light (DI signal input detected)                         |

| DO(red) | Long light (module output switch quantity signal) |
|---------|---------------------------------------------------|
|---------|---------------------------------------------------|

#### (2) ASL210-Sx / 16 main module indicator light

| Operating indicator    | Fllink (about once per second when the module is in normally) |  |  |  |
|------------------------|---------------------------------------------------------------|--|--|--|
| light (green)          |                                                               |  |  |  |
| A Communication        | Blink (flash once during module ALIBUS communication)         |  |  |  |
| indicator lamp (green) | Long light (bus congestion)                                   |  |  |  |
| M communication        | Blink (flash once during ModBus communication)                |  |  |  |
| indicator lamp (green) |                                                               |  |  |  |
| DI(red)                | Long light (DI signal input detected)                         |  |  |  |
| DO(red)                | Long light (module output switch quantity signal)             |  |  |  |

#### .25.1 From the module indicator light

#### From the module indicator light in green / red:

| The traffic lights  | After entering the key control mode, the traffic light shines |  |  |  |  |
|---------------------|---------------------------------------------------------------|--|--|--|--|
| turn on alternately | alternately at the frequency of 1s                            |  |  |  |  |
| The traffic lights  | Traffic lights will flash alternately under normal working    |  |  |  |  |
| flash alternately   | conditions                                                    |  |  |  |  |

#### 5.2 Key-press operation

- 5.2.1 Description of the main module keys
- (1) A SL220Z-Sx / 16 main module button (same as ASL220-Sx / 16)
- ◆ ► ♣ □ ASL220Z-Sx / 16 main module has MENU menu key, left key, right key, return key and page turning five keys. The module can be modified to address and set parameters by pressing the button.

| MENU 1              | In the non-programming mode, press this key to enter the programming mode, prompt for the password, or return to the |  |  |  |  |
|---------------------|----------------------------------------------------------------------------------------------------|--|--|--|--|
| MENU menu key       | previous menu                                                                                                    |  |  |  |  |
|                     | In programming mode, used to return to the previous menu, or                                                         |  |  |  |  |
|                     | exit the programming mode                                                                                            |  |  |  |  |
|                     | Unprogrammed mode: used to switch display interface, cursor                                                          |  |  |  |  |
|                     | displacement, or password                                                                                            |  |  |  |  |
| ↓ Left or right ▶   | Programming mode: for changes to the current settings, the                                                           |  |  |  |  |
|                     | shift of the cursor                                                                                                  |  |  |  |  |
|                     | For menu item selection confirmation, and access to the next                                                         |  |  |  |  |
|                     | level of menu                                                                                                    |  |  |  |  |
| <b>←</b> return key | State display interface: long press the return key to enter the                                                      |  |  |  |  |
|                     | channel control interface                                                                                            |  |  |  |  |
|                     | Short press the return key to enter the power display interface                                                      |  |  |  |  |
| ☐ Turn the page     | Unprogrammed mode: used to shift the cursor when you enter                                                           |  |  |  |  |
| key                 | the information query interface or enter a password                                                                  |  |  |  |  |

Programming mode: for cursor displacement, or linkage setting interface, for page switching

(2) ASL210-Sx / 16 main module key button

ASL210 The main module has a test button and ten dial codes, which can realize self-test, address setting and linkage setting functions.

#### (I) Test keys

When the code is not dialed to "OFF", press the test button for 3 seconds to enter the self-test mode.

#### (二) dial-up

| 1                 | 2    | 3       | 4       | 5 | 6    | 7    | 8    | 9    | 10 |
|-------------------|------|---------|---------|---|------|------|------|------|----|
|                   | RS48 | 85 Addı | ress: 1 |   | obli | gate | linl | kage |    |
| Note 1: on 0: off |      |         |         |   |      |      |      |      |    |

#### 1) RS485 address

| address | 1 | 2 | 3 | 4 | 5 | 6 |
|---------|---|---|---|---|---|---|
| 1       | 1 | 0 | 0 | 0 | 0 | 0 |
| 2       | 0 | 1 | 0 | 0 | 0 | 0 |
|         |   |   |   |   |   |   |
| 63      | 1 | 1 | 1 | 1 | 1 | 1 |

#### 2 Linkage function

Note: here is only ASL210-Sx / 16 linkage function; for details, see "5.3.6 DI / DO linkage" for ASL220-Sx / 16.

7,8 Dial-up code: invalid, function reserved

9 Code: linkage mode selection, mode 0 means that when the DI signal input is detected, the channel moves according to the preset action value

Mode 1 represents that the channel moves according to the preset action value when the DI signal input is detected; when the DI signal withdrawal is detected, the channel moves backwards according to the preset action value

10 Dial code: linkage function enabled, 0 represents off, 1 represents on;

| linkage          | 9 | 10 |
|------------------|---|----|
| DI: 0->1         | 0 | 1  |
| DI: 0->1<br>1->0 | 1 | 1  |

The opening and the execution of the channel should be set by ModBus-RTU. The relevant register definition is shown in "7.3.2 DI Settings Address Table".

Example 1: Set DI1 linkage, DI1 detects 1-8 channels when signal arrives; 1-8 channels after signal

removal.

Step 1: open the linkage function, set it to mode 1:9,10 dial code to on terminal;

Step 2: Enable the 1-8 channel: register 0x0105, 0x0106 write 0x0000, 0x00ff;

Step 3: Set the 1-8 channel action value as 0: register 0x0107, 0x0108 write 0x0000, 0x00ff;

Note: The action value of "1" indicates the corresponding channel combination, and "0" indicates the corresponding channel fraction

#### 5.2.2 Description of the keys from the module

The control function can be realized from the module button: long press and short press.

| Chart areas | In the control mode, the short press can be the channel full combination or |
|-------------|-----------------------------------------------------------------------------|
| Short press | full split                                                                  |
|             | After pressing the button for 3s, you can enter the control mode;           |
| Longman     | another 3s will exit the control mode                                       |
| Long press  | The control mode is also automatically withdrawn after 15s without          |
|             | the operation                                                               |

#### 5.3 liquid crystal display

ASL220Z-Sx / 16, ASL220-Sx / 16 type comes with liquid crystal display, with switch drive status query, information query, time and timing plan query and setting, DI / DO linkage query and setting, RS485 communication function query and setting, other parameters query and setting.

#### 5.3.1 Switch drive status query

1) Power-on, shutdown and self-test

At the moment of power up, the switch drive interface is shown in the following figure, all indicator lights turn on at the same time, the module conducts self-test, the interface is shown in the following figure, all indicator lights are off in turn, and the final operation indicator lights flicker to enter the normal monitoring state.

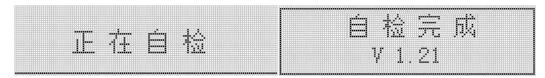

#### 2) State display interface

After self-test, enter the state display interface. The first line shows the current date, week and time, and the bottom two rows show the channel status, output (DO) and input (DI) status of each module respectively.

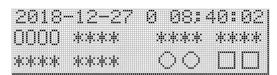

Note: ☐ represents DI disconnected, ■ represents DI closed, ○ represents DO disconnected, and ■ represents DO closed.

O means that the channel is divided, 1 means that the channel is closed, \* the loop is not

connected, - -means that the loop is disconnected.

- 3) Channel recording interface
- ◆ In the status display interface, press the left key or the right key to enter the channel, the first line shows the current state of the channel and the number of opening and closing times of the channel, and the second line shows the cumulative time of channel closure. At the channel recording interface, press the left or right key to switch the next channel record. ◆ ▶

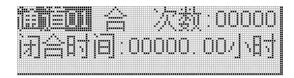

- 4) Channel control interface
- Press the return key for 3s on the state display interface to enter the channel control interface to control the channel from the module and display the channel and the control state to be controlled. After the test, press the MENU menu key to exit.

Note: Channel 00 means all channels, channel 01 represents the first channel, and so on.

2018—12—27 0 08:40:02 <u>消</u>

#### 5.3.2 Information query

Under the status display interface, press the page turning key to enter the information query interface, press the left key or the right key to switch the record, and press the return key to enter. ◆ ▶

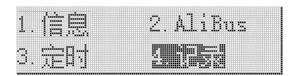

◆ In the information query interface, press the left button or right button to switch switch record, open machine, DIDO record, press the return key to enter.

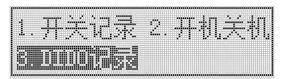

① Switch record interface can view 600 switch action records, the interface shows the channel, status, source and time of each action. Press the left or right button to switch the next record. • •

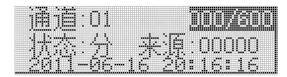

② Open machine interface can view 10 modules open machine records, the interface shows the channel status after each startup (shutdown) and the time of boot (shutdown). Press the left or right button to switch the next record. •

开机, 0000 0000 **00/10** 0000 0000 0000 0000 2011—06—16 20:16:16

③ DIDO record interface can view 12 DI / DO action records. The interface displays the state of the DI / DO after each action and the time of the action. Press the left or right button to switch the next record. ◀ ▶

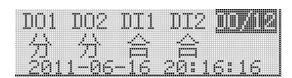

#### 5.3.3 Time setting

Press MENU to enter the programming password interface: press the flip key and left or right key, enter the user password (the default password is 0001), and press the enter key to enter. After the password is correct, enter the programming interface. Press the left button or right button to switch the time setting, and press the return key to enter the next level menu for setting.  $\blacktriangleleft$ 

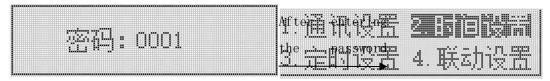

Under the "Time Settings" interface, the year, month, day, week (Sunday, represented by 0), time, time zone, longitude, latitude and longitude can be modified or set;

Note: + 08 means the East eight, -08 means the West eight, other time zones and so on.

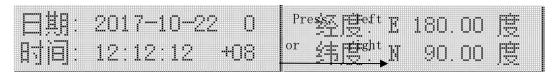

After the setting is completed, press MENU to return until whether to save the setting interface. Then select whether to save the data by pressing the left or right keys, and press the return key to confirm and exit the setting interface. • • •

#### 5.3.4 Timing schedule setting

落田: 0001

## | Press the laght 2 日寸目15日 | key lot the laght 2 日寸目15日 | kay to pale the the the transmit 4 日共五寸15日

✓ ▶ ✓ Under the "timing setting" interface, press the left or right keys to switch the scheduled tasks and the scheduled tasks, and press the return key to enter. In the interface of "timing setting", select the first line "Zero zero" and press the return key to confirm, which can clear all the regularly specified tasks; select "Zero zero" in the second line to confirm, which can clear all the scheduled tasks. ✓

## **加高級局面指標** 2. 清零 3. 预约定时任务 4. 清零

(1) Under the interface of "regular tasks", 30 regular tasks can be set or modified. The first interface can set or modify the task time and type (the timing to the channel, the timing to the channel); the second interface can set or modify the channel to be controlled (1 means that the channel is enabled, 0 means that the channel is not enabled).

任务:**则** 时间 00:00 分 01-12: 0000 0000 0000 星期:日—二三四五六 155524: page 000 0000 0000

(2) Under the "Appointment Scheduled Task" interface, 24 scheduled tasks can be set or modified. The first interface can set or modify the task time and type (the timing to the channel, the timing to the channel); the second interface can set or modify the channel to be controlled (1 means that the channel is enabled, 0 means that the channel is not enabled).

任务:01 类型:分 01—12: 0000 0000 0000 时间:2020—10—01 19:10 **f5**=24: 吋000 0000 0000

After the setting is completed, press MENU to return until whether to save the setting interface. Then select whether to save the data by pressing the left or right button, and press Enter to confirm and exit the setting interface. • • •

#### 5.3.5 Timed plan view

Under the status display interface, press the page turning key to enter the information query interface, press the left key or right key to switch timing, press the return key to enter the next level menu for viewing. Under the timing interface, press the left button or right button to switch the scheduled tasks and the scheduled tasks, and press the enter key to enter. ◆ ▶

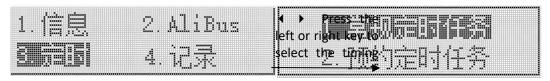

(1) The often specified task interface can view 30 tasks. The first interface shows the time and type of each task

(the timing reaches the channel opening, the timing reaches the channel closing) and week, and the second interface displays the controlled channel. Press the left or right button to switch the next task. ◀ ▶

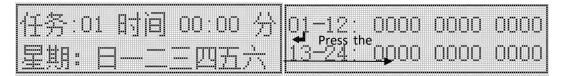

(2) The scheduled timing task interface can view 24 tasks. The first interface shows the type of each task (the timing reaches the channel, the timing reaches the channel) and the time, and the second interface displays the controlled channel. Press the left or right button to switch the next task. ◆ ▶

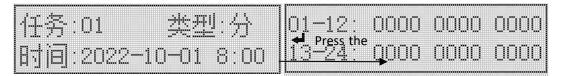

Example 1: Set the regular time task, and close all the channels at 18:00 every day.

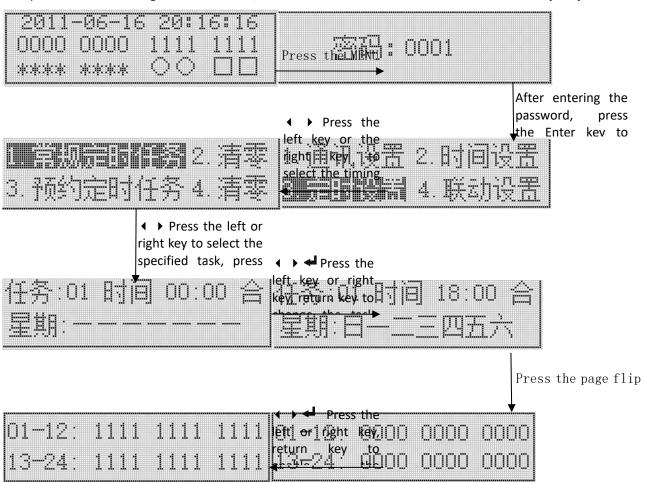

After the setting is completed, press MENU to return until whether to save the setting interface, select "Yes" by pressing the left or right button, and press Enter to confirm the saving of data and exit the setting interface. • •

Example 2: View the timing task set by Example 1.

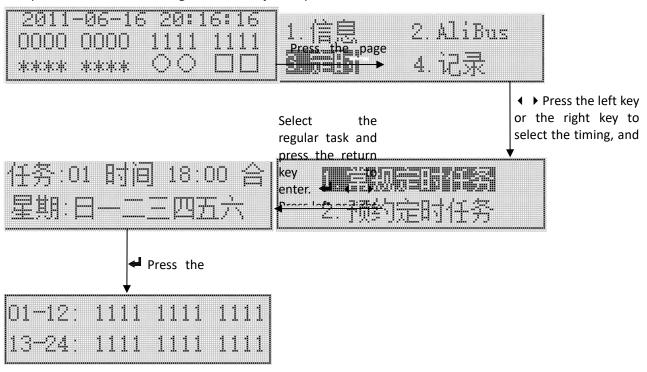

#### 5.3.6 DI / DO linkage

Note: Here is the linkage description of ASL220Z-Sx / 16 and ASL220-Sx / 16. For DI / DO linkage, see "5.2 Key Operation" section for ASL210-Sx / 16.

◆ Press MENU to enter the programming password interface: press the flip key and left or right key, enter the user password (the default password is 0001), and press the enter key to enter. After the password is correct, enter the programming interface. Press the left key or right key to switch the linkage setting and press the return key to enter. ◄ ◆ ▶

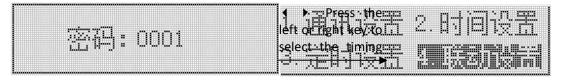

Under the "Linkage Settings" interface, the linkage function of DI1 and DI2 can be set. The

first interface can set the DI1 / DI2 linkage closing opening, mode setting, channel opening, and the execution of channel action.

If you only need to open the linkage function of part of the channel, you need to set the channel to be controlled (1 is enabled, 0 means the channel is not enabled).

If you need to control the action of some channels, some channels are divided, you need to enter the third interface to set the corresponding channel action (1 means that the channel is enabled, 0 means that the channel is not enabled).

Note: "Yes" means that DI linkage is on and "No" means that DI linkage is off.

"01" means the corresponding DI detects the incoming signal action; "010" means the detected action when the signal comes and moves again when the signal is removed.

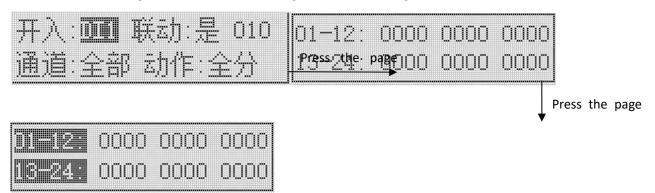

Example 3: Set DI1 linkage, DI1 and 13-24 channels; 1-12 channels and 13-24 channels.

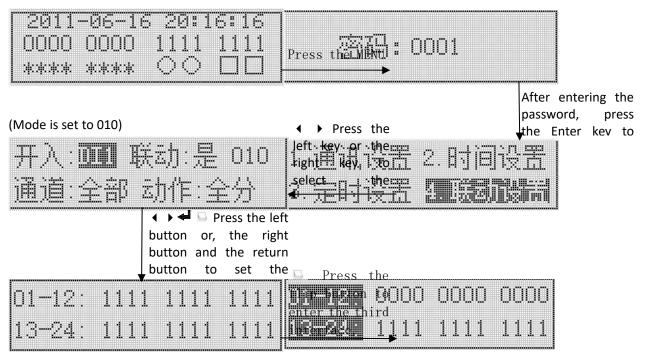

After the setting is completed, press MENU to return until whether to save the setting interface, select "Yes" by pressing the left or right button, and press Enter to confirm the saving of data and exit the setting interface.

#### 5.3.7 RS485 communication settings

Press MENU to enter the programming password interface: press the flip key and left or right key, enter the user password (the default password is 0001), and press the enter key to enter. After the password is correct, enter the programming interface. Press the left button or the right button

left key 16r the right key to select Communication

to switch the communication Settings, and press the return key to enter the next level menu for setting.  $\blacktriangleleft$   $\blacktriangleright$   $\blacktriangleleft$   $\blacktriangleleft$ 

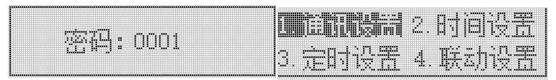

Under the "Communication Settings" interface, the RS485 mailing address and port rate can be set;

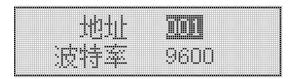

#### 5.3.8 Other Parameters and information

- 1) Information query
- Under the status display interface, press the page turning key to enter the information query interface, press the left key or, the right button to switch the information, and press the return key to enter. ◆ ▶

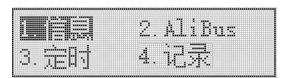

Under the information interface, the first interface displays the equipment information of the module, the second interface displays the longitude and latitude and the corresponding sunrise and sunset time, and the third interface displays the module communication information. The fourth interface begins and displays the communication information of each slave module screen by screen.

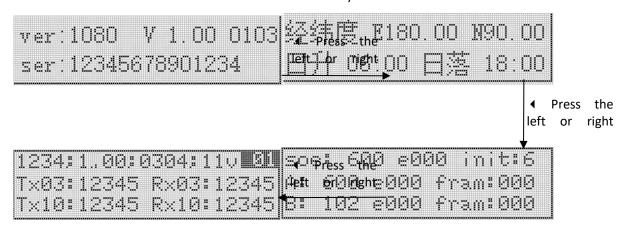

#### 2) ALIBUS query

□ • Under the status display interface, press the page turning key to enter the information query interface, press the left key or, the right key to switch ALIBUS, and press the return key to enter.

At the ALIBUS interface, the first and second interfaces displays the communication information of the ALIBUS.

AbTx:000 000 00000 | AbTx:000 000 00000 | Tx:000000 000 00000 | Press. the 00 000 00000 | Rx:000000 00000 00000 00000

#### 3) Other Settings

Press MENU to enter the programming password interface: press the flip key and left or right key, enter the user password (the default password is 0001), and press the return key to enter. After the password is correct, enter the programming interface. Press the left key or right key to switch other Settings and press the return key to enter.  $\blacktriangleleft$ 

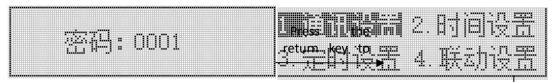

◆ Press continuously, left or right to enter the second interface select

5. 其它设置 6. 相序设置 7. 地址设置

Under the Other Settings screen, you can change the password and the backlight time.

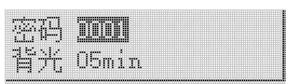

After the setting is completed, press MENU to return until whether to save the setting interface. Then select whether to save the data by pressing the left or right keys, and press the return key to confirm and exit the setting interface.

#### 4) Phase order setting

Press MENU to enter the programming password interface: press the flip key and left or right key, enter the user password (the default password is 0001), and press the return key to enter. After the password is correct, enter the programming interface. Press the left button or the right button to switch the phase sequence setting, and press the return key to enter.  $\blacktriangleleft$ 

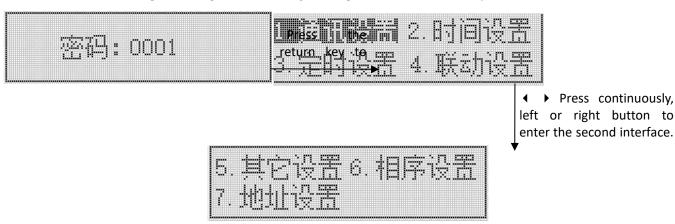

Under the "Phase sequence Settings" interface, the phase sequence of the corresponding channel

can be set or modified (A indicates that the corresponding channel phase order is phase A, B indicates the corresponding channel phase B, and C indicates the corresponding channel phase C).

01—12: AAAA AAAA AAAA 13—24: AAAA AAAA AAAA

Note: Phase sequence setting is the premise of realizing the function of zero. ASL220Z (Flagship) switch drives only sequence correctly. The zero triggering function of the relay can be realized after connecting the voltage measurement sampling line.

#### 5) Electric power display interface

Note: ASL220-Sx / 16 does not have the function of electric energy detection, and the interface value has no practical significance.

Press the return key in the state display interface to enter the electric energy display interface, and you can view the electric energy information of the module. The first interface displays three-phase voltage, voltage frequency and total active energy. The second interface displays the recorded channel number and the phase sequence, current, active power, current, harmonic content and active electric energy of the channel. Press the left button or the right button to switch other channel power records. ◆ ▶

#### 6) Change the physical address

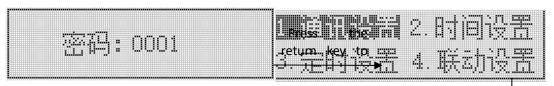

◆ Press continuously, left or right to enter the second interface select the

## |5. 其它设置 6. 相序设置 | |7. 地址设置

Under the Address Settings interface, you can modify physical addresses.

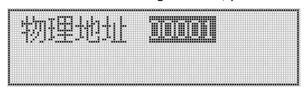

After the setting is completed, press MENU to return until whether to save the setting interface.

Then select whether to save the data by pressing the left or right keys, and press the return key to confirm and exit the setting interface.  $\blacktriangleleft$ 

#### 6. Functional application

All functions can be set in configuration software. The parameter settings are described below

- 6.1 The heartbeat message
  - > Heartbeat messages are uploaded between 0 to 255s, and 0 is not sent
- 6.2 General functions
  - Power loss state: close, open, and keep the original state unchanged
  - Power on state: off, on and keep the original state unchanged
  - Control group address: 10 settings, range: 0-65535
- 6.3 Scene function
  - Scene control group address can be set to 3, range 0-65535
  - > Different group addresses can be set with 5 scene numbers, scene number range 0-255,0 is disabled
  - > Different scene numbers correspond to different control actions
- 6.4 Time function
  - > Delay time of lights off: range: 0-65535 in seconds
  - Fine control group address can be set in 3, range: 0-65535

#### 7. Newsletter guide

#### 7.1 Interface Overview

The switch drive supports RS485 communication and uses Modbus-RTU to communicate with our EMS integrated energy efficiency management system or third-party platform communication protocol. Default communication settings: address is 001 and port rate is 9600.

#### 7.1.1 Transmission mode

Information transmission is asynchronous, and in bytes, the communication information transmitted between the host and the slave is in 11-bit format, including 1 start bit, 8 data bits (the lowest effective bit is sent first), no parity bit, and 1 stop bit.

#### 7.1.2, information frame format

| address         | FC | data   | CRC check |  |
|-----------------|----|--------|-----------|--|
| code            | rc | field  | code      |  |
| 1 Bytes 1 Bytes |    | n byte | 2 Bytes   |  |

Address code: The address code is at the beginning of the frame, consisting of a byte (8-bit binary code), the decimal system is 0~255, and the maximum system can be set to 247. These bits indicate the address of the user-specified terminal device that will receive host data from and connected to it. The address of each terminal device must be unique, and only the addressed terminal

responds to a query containing that address. When the terminal sends back a response, the slave address data in the response tells the host machine which terminal is communicating with it.

Function code: The function code tells the addressed terminal what functions to perform. The following table lists the function codes used in the series of devices, and their meaning and functions.

| function | definition    | operate                               |
|----------|---------------|---------------------------------------|
| 03Н      | Read the data | Get the current binary value for one  |
| ОЭП      | register      | or more registers                     |
|          | Preset        | Cot the kinemy value into a capies of |
| 10H      | multiple      | Set the binary value into a series of |
|          | registers     | multiple registers                    |

Data area: The data area contains the data required for the terminal to perform specific functions or the data collected when the terminal responds to the query. The content of these data may be numerical values, reference addresses, or set values. For example, the function code tells the terminal to read a register, and the data area needs to indicate which register to start from and how many data to read. The embedded address and data vary according to the type and the different contents between the slave.

CRC check code: The Error check (CRC) domain takes up two bytes and contains a 16-bit binary value. The CRC values are calculated by the transmission device and then attached to the data frame, where the receiving device recalculates the CRC value when receiving the data and then compares it with the values in the received CRC domain, where an error occurs if the two values are not equal.

#### 7.2 Introduction to the function code

#### 7.2.1 Function code 03H: read register

This function allows the user to obtain the data collected and recorded by the device and the system parameters. There is no limit to the number of data requested by the host at a time, but it cannot exceed the defined address range.

The following example is the example with address 001, ASL220-S8 / 16 switch drive with port

| Host sent     |            | transmitte |
|---------------|------------|------------|
|               |            | d          |
|               |            | informatio |
|               |            | n          |
|               |            | transmitte |
|               |            | r data     |
| address code  |            | 01Н        |
| FC            |            | 03Н        |
| start address | high byte  | 00Н        |
|               | lower byte | 00Н        |
| Number of     | high byte  | 00Н        |
| registers     |            |            |
|               |            |            |

| Send from t  | Send from the machine |           |  |  |  |  |
|--------------|-----------------------|-----------|--|--|--|--|
|              |                       | ed        |  |  |  |  |
|              |                       | informati |  |  |  |  |
|              |                       | on        |  |  |  |  |
|              |                       | transmitt |  |  |  |  |
|              |                       | er data   |  |  |  |  |
| address code | 2                     | 01Н       |  |  |  |  |
| FC           |                       | 03Н       |  |  |  |  |
| Byte number  | r                     | 06Н       |  |  |  |  |
| The 0000H    | high byte             | 16H       |  |  |  |  |
| register     | 05Н                   |           |  |  |  |  |
| data         | byte                  |           |  |  |  |  |
|              |                       |           |  |  |  |  |

rate 9600 reading three collected basic data (each address in the data frame) to read the current time (year, month, day, day, time, minutes and seconds), where the register address of year and month is 0000H, day and hours are 0001H, minutes and seconds are 0002H, and the current time is 13:27:9 seconds on May 3,2022.

#### 7.2.2 Function code 10H: Write the register

The function code 10H allows the user to change the contents of multiple registers, and the time date in the device may be written with this function number. The host can write up to 16 (32 bytes) of data at a time.

The following example is a switch driver with address 001 and baud rate 9600, channel 1-16 writes closed operation, namely 0009H writes FFFF.

|              |       | transmit |                          |              |        |             |
|--------------|-------|----------|--------------------------|--------------|--------|-------------|
|              |       | ted      |                          |              |        |             |
| TI .         |       | informat | informat Return from the |              | return |             |
| Hosts        | sent  | ion      |                          | machi        | ne     | information |
|              |       | transmit |                          |              |        |             |
|              |       |          |                          |              |        |             |
| address code |       | 01Н      |                          | address code |        | 01Н         |
| FC           |       | 10H      |                          | FC           |        | 10Н         |
|              | high  | ООН      |                          |              | high   | ООН         |
| start        | byte  | UUN      |                          | start        | byte   | ООП         |
| address      | lower | 08Н      |                          | address      | lower  | 0011        |
|              | byte  | ОбП      |                          |              | byte   | 08Н         |
|              | high  | ООН      |                          |              | high   | ООН         |
| Number of    | byte  | 00H      |                          | Number of    | byte   | ООП         |
| registers    | lower |          |                          | registers    | lower  |             |

#### 7.3 Drive parameter address table

#### 7.3.1 Drive real-time status address table

| order<br>number | address              | parameter | read-w<br>rite | scale                                                | type  |
|-----------------|----------------------|-----------|----------------|------------------------------------------------------|-------|
| 1               | 0x0000 high<br>level | year      | R/W            | 0-99<br>Note: Series 210 this<br>address is reserved | uint8 |
| 1               | 0x0000 low<br>level  | moon      | R/W            | 1-12<br>Note: Series 210 this<br>address is reserved | uint8 |

| 0 | 0x0001 high<br>level | sun           | R/W | 1-31 Note: Series 210 this address is reserved                                                                                                   | uint8  |
|---|----------------------|---------------|-----|----------------------------------------------------------------------------------------------------|--------|
| 2 | 0x0001 low<br>level  | time          | R/W | 0-23 Note: Series 210 this address is reserved                                                                                                   | uint8  |
|   | 0x0002 high<br>1evel | component     | R/W | 0-59<br>Note: Series 210 this<br>address is reserved                                                                                             | uint8  |
| 3 | 0x0002 low<br>level  | second        | R/W | 0-59<br>Note: Series 210 this<br>address is reserved                                                                                             | uint8  |
| 4 | 0x0003 high<br>level | week          | R/W | The 0-6 stands for SundaySaturday Note: Series 210 this address is reserved                                                                      | uint8  |
|   | 0x0003 1ow<br>1evel  | obligate      |     |                                                                                                    | uint8  |
| 5 | 0x0004               | on-off input  | R   | No input for bit0=0, and DI1 With bit0=1, DI1 has input No input for bit1=0, and that for DI2 Bit 1 = 1, and DI2 has input                       | uint16 |
| 6 | 0x0005               | Switch output | R/W | Bit 0 = 0, and the DO 1 is not closed Bit 0 = 1, and the DO 1 is closed Bit 1 = 0, and the DO 2 does not close Bit 1 = 1, and the DO 2 is closed | uint16 |

| 7-8   | 0x0006           | Switch state                             | R/W | The bit0-bit7 indicates the channel 17 - 24 and the maximum channel 24 Bit 0 = 1:10 close the channel 17 Bit 0 = 0: channel 17 points and the like                                      | uint32 |
|-------|------------------|------------------------------------------|-----|----------------------------------------------------------------------------------------------------|--------|
|       | 0x0007           |                                          |     | Blot 0-bit15 indicates lanes 1 - 16 Bit 0 = 1: channel 1 is closed bit0 = 0: channel 1 point and the like                                                                               |        |
| 9-10  | 0x0008<br>0x0009 | Write to the fit state bit               | W   | The bit0-bit7 indicates the channel 17 - 24 and the maximum channel 24 Bit 0 = 1:10 close the channel 17 and the like bit0-bit15 indicates channel 1-16; bit0 = 1: channel 1, and so on | uint32 |
| 11-12 | 0x000A           | Write to the<br>fractional state<br>bits | W   | The bit0-bit7 indicates the channel 17 - 24 and the maximum channel 24 Bit 0 = 0: channel 17 points and the like                                                                        | uint32 |
|       | 0x000B           |                                          |     | bit0-bit15 indicates<br>channel 1-16; bit0 = 0:<br>channel 1; and so on                                                                                                    |        |

| 13-36   | 0x000C-23 | Channel 1-24 state                        | R/W | O points, 1 close, OxFFFF means that the loop is not available OxEEEE indicates the loop fault | uint16 |
|---------|-----------|-------------------------------------------|-----|------------------------------------------------------------------------------------------------|--------|
| 37-60   | 0x0024-3B | Channel 1-24<br>current current           | R   | Accurate to 2 decimal places, in unit A  Note: Series 210 this address is reserved             | uint16 |
| 61-84   | 0x003C-53 | Channel 1-24 current harmonic content     | R   | At 1 decimal place, in unit of%                                                                | uint16 |
| 85-108  | 0x0054-6B | Channel 1-24<br>active power              | R   | 3 decimal places in kW                                                                         | uint16 |
| 109-156 | 0x006C-9B | Channel 1-24<br>active electric<br>energy | R   | 3 decimal places in kWh                                                                        | uint32 |
| 157-204 | 0x009C-CB | Channel 1-24 Relay                        | R   | second                                                                                         | uint32 |
| 205-288 | 0x00CC-E3 | Channel 1-24 relay closing times          | R   | Times                                                                                          | uint16 |
| 229-231 | 0x00E4-E6 | A, B, C phase voltage                     | R   | At 1 decimal place, in unit V  Note: Series 210 this address is reserved                       | uint16 |
| 232     | 0x00E7    | Voltage frequency                         | R   | In 2 decimal places, in the unit of Hz  Note: Series 210 this address is reserved              | uint16 |

## 7.3.2 Parameter setting address table

| number | address | parameter | Read / | scale                                                 | type  |
|--------|---------|-----------|--------|-------------------------------------------------------|-------|
|        |         |           | write  |                                                       |       |
| 1      | 0x0101  | address   | R/W    | 1-247<br>Note: The 210 series<br>drives only manually | uint8 |
|        |         |           |        | set the address 1-63                                  |       |
| 2      | 0x0102  | obligate  |        |                                                       |       |

| 3 | 0x0103            | Baud rate                                     | R/W | 4800. 9600. 19200. 38400                                                                                                    | uint8  |
|---|-------------------|-----------------------------------------------|-----|----------------------------------------------------------------------------------------------------|--------|
|   | 0x0104 high level | The DI1 linkage function                      | R/W | O is turned Off; 1 and is<br>turned on<br>Note: The 210 series<br>drives are only set<br>manually                                                | uint8  |
| 4 | 0x0104 low level  | DI1 linkage<br>mode                           |     | 0 pattern 0(0->1) 1 pattern 1(0->1,1->0) Note: The 210 series drives are only set manually                                                       | uint8  |
| 5 | 0x0105            | DI1 linkage,<br>switch<br>association<br>loop | R/W | The bit0-bit7 indicates the channel 17-24; the maximum channel 24 Bit 0 = 0: Channel 17 is not enabled Bit 0 = 1: Enable channel 17 and the like | uint32 |

| 6   | 0x0106 | DI1 linkage,<br>switch<br>association<br>loop        | R/W | Bit 0-bit15 indicates channel 1-16; bit0 = 0: Channel 1 is not enabled Bit 0 = 1: Enable channel 1 and the like                               | uint32 |
|-----|--------|------------------------------------------------------|-----|----------------------------------------------------------------------------------------------------|--------|
| 7-8 | 0x0107 | DI1 linkage,<br>switch<br>associated action<br>value | R/W | The bit0-bit7 indicates the channel 17-24; the maximum channel 24 Bit 0 = 0: channel 17 points Bit 0 = 1:10 close the channel 17 and the like | uint32 |
|     | 0x0108 |                                                      |     | Blot 0-bit15 indicates lanes 1 - 16 bit0 = 0: channel 1                                                                                       |        |

|       |                   |                 |      | point                     |        |
|-------|-------------------|-----------------|------|---------------------------|--------|
|       |                   |                 |      | Bit 0 = 1: channel 1 is   |        |
|       |                   |                 |      | closed                    |        |
|       |                   |                 |      | and the like              |        |
|       |                   |                 |      | 0 is turned Off; 1 and is |        |
|       |                   | The DI2 linkage |      | turned on                 |        |
|       | 0x0109 high level | function        |      | Note: Series 210 this     | uint8  |
|       |                   |                 | /*** | address is reserved       |        |
| 9     |                   |                 | R/W  | 0 pattern 0(0->1)         |        |
|       |                   | DI2 linkage     |      | 1 pattern 1(0->1,1->0)    |        |
|       | 0x0109 low level  | mode            |      | Note: Series 210 this     | uint8  |
|       |                   |                 |      | address is reserved       |        |
|       | Ox010A            |                 |      | The bit0-bit7 indicates   |        |
|       |                   |                 |      | the channel 17-24; the    |        |
|       |                   |                 |      | maximum channel 24        |        |
|       |                   |                 |      | Bit 0 = 0: Channel 17 is  |        |
|       |                   |                 |      | not enabled               |        |
|       |                   |                 |      | Bit 0 = 1: Enable         |        |
|       |                   |                 |      | channel 17                |        |
|       |                   | DI2 linkage,    |      | and the like              |        |
|       |                   |                 |      | Note: Series 210 this     |        |
| 10-11 |                   |                 | R/W  | address is reserved       | uint32 |
|       |                   | association     |      | Blot 0-bit15 indicates    |        |
|       |                   | loop            |      | lanes 1 - 16              |        |
|       |                   |                 |      | Bit 0 = 0: Channel 1 is   |        |
|       |                   |                 |      | not enabled               |        |
|       | 0x010B            |                 |      | Bit 0 = 1: Enable         |        |
|       |                   |                 |      | channel 1                 |        |
|       |                   |                 |      | and the like              |        |
|       |                   |                 |      | Note: Series 210 this     |        |
|       |                   |                 |      | address is reserved       |        |

| 12-13 | 0x010C | DI2 linkage, | R/W   | The bit0-bit7 indicates | uint32  |
|-------|--------|--------------|-------|-------------------------|---------|
| 12 13 | 0.0100 | switch       | IV/ W | the channel 17-24; the  | uIIIt52 |

|        | associated action | maximum channel 24      |  |
|--------|-------------------|-------------------------|--|
|        | value             | Bit 0 = 0: channel 17   |  |
|        |                   | points                  |  |
|        |                   | Bit 0 = 1:10 close the  |  |
|        |                   | channel 17              |  |
|        |                   | and the like            |  |
|        |                   | Note: Series 210 this   |  |
|        |                   | address is reserved     |  |
|        |                   | Blot 0-bit15 indicates  |  |
|        |                   | lanes 1 - 16            |  |
|        |                   | bit0 = 0: channel 1     |  |
|        |                   | point                   |  |
| 0x010D |                   | Bit 0 = 1: channel 1 is |  |
|        |                   | closed                  |  |
|        |                   | and the like            |  |
|        |                   | Note: Series 210 this   |  |
|        |                   | address is reserved     |  |

## 7.3.3 Timing address table

7.3.3.1 Often specified time address table

|        | address           |               | D1/    | 1-                      | 4      |
|--------|-------------------|---------------|--------|-------------------------|--------|
| number | address           | parameter     | Read / | scale                   | type   |
|        |                   |               | write  |                         |        |
| 1-2    | 0x1000 high level | longitudo     | R/W    | -180~180                | float  |
|        | Ox1001 low level  | longitude     | IV/ W  | 180 180                 | Tioat  |
| 3-4    | Ox1002 high level | 10+:+440      | R/W    | -90~90                  | float  |
|        | 0x1003 low level  | latitude      | K/W    | -90 90                  |        |
| 5      | 0x1004 high level | Sunrise time  |        | 0-23                    | uint8  |
|        |                   | (when)        | n n    |                         | uinto  |
|        | 0x1004 low level  | Sunrise time  | R      | 0-59                    |        |
|        |                   | (points)      |        |                         | uint8  |
|        | 0.1005.1.1.1.1.1  | Sunset time   |        | 0-23                    |        |
| C      | 0x1005 high level | (when)        | D      |                         | uint8  |
| 6      | 0.1005.111        | Sunset time   | R      | 0-59                    | 0      |
|        | 0x1005 low level  | (points)      |        |                         | uint8  |
| 7.0    | 0.1000            | Timing task 1 | D/W    | The bit0-bit7 indicates | uint32 |
| 7-8    | 0x1006            | circuit       | R/W    | the channel 17-24; the  |        |

|       |                   | setting                                                  |           | maximum channel 24          |          |
|-------|-------------------|----------------------------------------------------------|-----------|-----------------------------|----------|
|       |                   |                                                          |           | Bit 0 = 1:17 channel        |          |
|       |                   |                                                          |           | enabled timing              |          |
|       |                   |                                                          |           | Bit 0 = 0: Channel 17       |          |
|       |                   |                                                          |           | does not enable by          |          |
|       |                   |                                                          |           | analogy                     |          |
|       |                   |                                                          |           | Blot 0-bit15 indicates      |          |
|       |                   |                                                          |           | lanes 1 - 16                |          |
|       |                   |                                                          |           | Bit 0 = 1: Channel 1 has    |          |
|       | 0x1007            |                                                          |           | enabled timing              |          |
|       |                   |                                                          |           | Bit 0 = 0: Channel 1 is     |          |
|       |                   |                                                          |           | not enabled                 |          |
|       |                   |                                                          |           | and the like                |          |
| 9     |                   |                                                          |           | bit0-bit6                   |          |
|       |                   |                                                          |           | Representing the            |          |
|       |                   | Timed Task 1                                             |           | SundaySaturday              |          |
|       | 0x1008 high level | Execution Time                                           |           | Bit 0 = 0: The timing is    | uint8    |
|       |                   | (week)                                                   | R/W       | not started on that day     |          |
|       |                   |                                                          | IV/ W     | The bit0 = 1 startup        |          |
|       |                   |                                                          |           | timing for that day         |          |
|       |                   | Timed Task 1                                             |           | 0-23 stands for 0-23,24     |          |
|       | 0x1008 low level  | Execution Time                                           |           | for sunrise, 25 for         | uint8    |
|       |                   | (when)                                                   |           | sunset                      |          |
| 10    |                   | Timed task 1                                             |           | 0-59                        |          |
|       | 0x1009 high level | Execution time                                           |           |                             | uint8    |
|       |                   | (points)                                                 | R/W       |                             |          |
|       |                   | Execute the                                              | 11,7 11   | Timing task 1 Operation     |          |
|       | 0x1009 low level  | operation                                                |           | setting: 00: minutes /      | uint8    |
|       |                   | •                                                        |           | 01: close                   |          |
| 11-14 | 0x100A-0x100D     | The specific reg                                         | gister me | eaning can refer to the tim | ing task |
|       |                   |                                                          |           | 1                           |          |
| 15-18 | 0x100E-0x1011     | The specific reg                                         | gister me | eaning can refer to the tim | ing task |
|       |                   | The specific register meaning can refer to the timing ta |           |                             |          |
| 19-22 | 0x1012-0x1015     |                                                          |           |                             |          |
|       |                   | 1                                                        |           |                             |          |
| 23-26 | 0x1016-0x1019     | The specific reg                                         | gister me | eaning can refer to the tim | ing task |
|       |                   |                                                          |           | 1                           |          |

| 27-30  | 0x101A-0x101D     | The specific register meaning can refer to the timing task |
|--------|-------------------|------------------------------------------------------------|
|        |                   | 1                                                          |
| 31-34  | 0x101E-0x1021     | The specific register meaning can refer to the timing task |
|        |                   | 1                                                          |
| 35-38  | 0x1022-0x1025     | The specific register meaning can refer to the timing task |
|        |                   | 1                                                          |
| 39-42  | 0x1026-0x1029     | The specific register meaning can refer to the timing task |
|        |                   | 1                                                          |
| 43-46  | 0x102A-0x102D     | The specific register meaning can refer to the timing task |
|        |                   |                                                            |
| 47-50  | 0x102E-0x1031     | The specific register meaning can refer to the timing task |
| E1 E4  | 01029 01025       |                                                            |
| 51-54  | 0x1032-0x1035     | The specific register meaning can refer to the timing task |
|        |                   | 1                                                          |
| 55-58  | 0x1036-0x1030     | The specific register meaning can refer to the timing task |
|        |                   | 1                                                          |
|        |                   | _                                                          |
| 59-62  | 0x103A-0x103D     | The specific register meaning can refer to the timing task |
|        |                   | 1                                                          |
| 63-66  | 0x103E-0x1041     | The specific register meaning can refer to the timing task |
|        |                   |                                                            |
|        |                   | 1                                                          |
| 67-70  | 0x1042-0x1045     | The specific register meaning can refer to the timing task |
|        |                   | 1                                                          |
| 71-74  | 0x1046-0x1049     | The specific register meaning can refer to the timing task |
|        |                   |                                                            |
|        |                   | 1                                                          |
| 75-78  | 0x104A-0x104D     | The specific register meaning can refer to the timing task |
|        |                   | 1                                                          |
| 79-82  | 0x104E-0x1051     | The specific register meaning can refer to the timing task |
| 13 02  | OVIOTE OVIOUI     |                                                            |
|        |                   | 1                                                          |
| 83-86  | 0x1052-0x1055     | The specific register meaning can refer to the timing task |
|        |                   | 1                                                          |
| 87-90  | 0x1056-0x1059     | The specific register meaning can refer to the timing task |
| 01-90  | 0.810.90-0.810.99 |                                                            |
|        |                   | 1                                                          |
| 91-94  | 0x105A-0x105D     | The specific register meaning can refer to the timing task |
|        |                   | 1                                                          |
| 05.00  | 0.1050.0.1001     |                                                            |
| 95-98  | 0x105E-0x1061     | The specific register meaning can refer to the timing task |
|        |                   | 1                                                          |
| 99-102 | 0x1062-0x1065     | The specific register meaning can refer to the timing task |
|        | l                 |                                                            |

|         |               | 1                                                          |
|---------|---------------|------------------------------------------------------------|
| 103-106 | 0x1066-0x1069 | The specific register meaning can refer to the timing task |
|         |               | 1                                                          |
| 107-110 | 0x106A-0x106D | The specific register meaning can refer to the timing task |
|         |               | 1                                                          |
| 111-114 | 0x106E-0x1071 | The specific register meaning can refer to the timing task |
|         |               | 1                                                          |
| 115-118 | 0x1072-0x1075 | The specific register meaning can refer to the timing task |
|         |               | 1                                                          |
| 119-122 | 0x1076-0x1079 | The specific register meaning can refer to the timing task |
|         |               | 1                                                          |
| 123-126 | 0x107A-0x107D | The specific register meaning can refer to the timing task |
|         |               | 1                                                          |

7.3.3.2 Scheduliming address table

| number | address            | parameter                               | Read / | scale                    | type   |
|--------|--------------------|-----------------------------------------|--------|--------------------------|--------|
|        |                    |                                         | write  |                          |        |
|        |                    |                                         |        | The bit0-bit7 indicates  |        |
|        |                    |                                         |        | the channel 17-24; the   |        |
|        |                    |                                         |        | maximum channel 24       |        |
|        | 0x1100             |                                         |        | Bit 0 = 1:17 channel     |        |
|        |                    |                                         |        | enabled timing           |        |
|        |                    | C-1-1-1-1-41-                           |        | Bit 0 = 0: Channel 17 is |        |
| 1-2    |                    | Schedule the timing task 1 loop setting | R/W    | not enabled, and so on   | uint32 |
|        | 0x1101             |                                         |        | Blot 0-bit15 indicates   |        |
|        |                    |                                         |        | lanes 1 - 16             |        |
|        |                    |                                         |        | Bit 0 = 1: Channel 1 has |        |
|        |                    |                                         |        | enabled timing           |        |
|        |                    |                                         |        | Bit 0 = 0: Channel 1 is  |        |
|        |                    |                                         |        | not enabled, and so on   |        |
|        | 0x1102 high level  | Timing time                             |        | 0-99                     | uint8  |
| 3      | OXIIOZ mign level  | (years)                                 | R/W    | 0 33                     | umto   |
| 3      | 0x1102 low level   | Timing time                             | IV/W   | 1-12                     | uint8  |
|        | OXIIOZ IOW IEVEI   | (months)                                |        | 1 12                     | uinto  |
|        | 01102 bink 1 1     | Timing time                             |        | 1-31                     | uint8  |
| 4      | 0x1103 high level  | (day)                                   | R/W    | 1-91                     | ullito |
|        | 0x1103 low level T | Timing time                             |        | 0-23                     | uint8  |

|       |                   | (when)                                                     |           |                             |              |  |
|-------|-------------------|------------------------------------------------------------|-----------|-----------------------------|--------------|--|
|       | 0 1104 1 1 1 1    | Timing time                                                |           | 0.50                        | 0            |  |
|       | 0x1104 high level | (points)                                                   |           | 0-59                        | uint8        |  |
| 5     |                   |                                                            | R/W       | Timing task 1 Operation     |              |  |
|       | 0x1104 low level  | operate                                                    |           | setting: 00: minutes /      | uint8        |  |
|       |                   |                                                            |           | 01: close                   |              |  |
| 6-10  | 0x1105-0x1109     | Appointment tim                                            | ing task  | 2 Please refer to the res   | ervation     |  |
| 0 10  | 021103 021103     |                                                            | ti        | ming task 1                 |              |  |
| 11-15 | 0x110A-0x110E     | Appointment tim                                            | ing task  | 3 Please refer to the res   | ervation     |  |
| 11 10 | OXIION OXIIOE     |                                                            | ti        | ming task 1                 |              |  |
| 16-20 | 0x110F-0x1113     | Appointment tim                                            | ing task  | 4 Please refer to the app   | ointment     |  |
| 10 20 | OATIOI OATIIO     |                                                            | ti        | ming task 1                 |              |  |
| 21-25 | 0x1114-0x1118     | Appointment tim                                            | ning task | 5 Specific register mea     | ning can     |  |
|       | OMITI OMITI       | refer                                                      | to the a  | ppointment timing task 1    |              |  |
| 26-30 | 0x1119-0x111D     | The appointment timing task 6 may refer to the appointment |           |                             | ointment     |  |
|       |                   | timing task 1                                              |           |                             |              |  |
| 31-35 | 0x111E-0x1122     | Appointment timing task 7 Specific register meaning can    |           |                             |              |  |
|       |                   | refer to the appointment timing task 1                     |           |                             |              |  |
| 36-40 | 0x1123-0x1127     | Appointment tim                                            | ing task  | 8 Please refer to the app   | ointment     |  |
|       |                   |                                                            |           | ming task 1                 |              |  |
| 41-45 | 0x1128-0x112C     | Appointment timing task 9 Please refer to the appointment  |           |                             |              |  |
|       |                   |                                                            |           | ming task 1                 |              |  |
| 46-50 | 0x112D-0x1131     | Appointment timing task 10 The specific register meaning   |           |                             |              |  |
|       |                   | ,                                                          |           | reservation timing task     |              |  |
| 51-55 | 0x1132-0x1136     | The appointment timing task 11 Please refer to the         |           |                             |              |  |
|       |                   | appointment timing task 1                                  |           |                             |              |  |
| 56-60 | 0x1137-0x113B     |                                                            |           | ng task 12 Please refer     | to the       |  |
|       |                   |                                                            |           | ent timing task 1           | 1            |  |
| 61-65 | 0x113C-0x1140     |                                                            |           | ng task 13 Please refer     | to the       |  |
|       |                   |                                                            |           | ent timing task 1           |              |  |
| 66-70 | 0x1141-0x1145     | Appointment til                                            | _         | k 14 Please refer to reso   | ervation     |  |
|       |                   | mi .                                                       |           | ming task 1                 | 1            |  |
| 71-75 | 0x1146-0x114A     | The appointment timing task 15 Please refer to the         |           |                             | to the       |  |
|       |                   |                                                            |           | ent timing task 1           | 0.1077.5.1.3 |  |
| 76-80 | 0x114B-0x114F     | ine appointment                                            |           | ask 16 may refer to the res | ervat10n     |  |
| 01 05 | Ov.1150 O1154     | The own-in-                                                |           | ming task 1                 | to the       |  |
| 81-85 | 0x1150-0x1154     | lue appointme                                              | ≓ու t1M11 | ng task 17 Please refer     | то тпе       |  |

|         |                | appointment timing task 1                                   |
|---------|----------------|-------------------------------------------------------------|
| 00.00   | 0x1155-0x1159  | Appointment timing task 18 Please refer to reservation      |
| 86-90   |                | timing task 1                                               |
| 91-95   | 0x115A-0x115E  | The appointment timing task 19 Please refer to the          |
| 91-95   | OX115A-OX115E  | appointment timing task 1                                   |
| 96-100  | 0 1155 0 1160  | Appointment timing task 20 refer to reservation timing task |
| 90-100  | 0x115F-0x1163  | 1                                                           |
| 101-105 | 0x1164-0x1168  | The appointment timing task 21 Please refer to the          |
| 101 103 | 0X1104 0X1100  | appointment timing task 1                                   |
| 106-110 | 0x1169-0x116D  | Appointment timing task 22 refer to reservation timing task |
| 100-110 | 0x1109-0x110D  | 1                                                           |
| 111-115 | 0x116E -0x1172 | Appointment timing task 23 refer to reservation timing task |
|         |                | 1                                                           |
| 116-120 | 0x1173-0x1177  | Appointment timing task 24 Please refer to reservation      |
| 110-120 |                | timing task 1                                               |

#### 7.3.4 Event record address table

## 7.3.4.1 Record address table of opening machine

| number | address              | parameter     | Read / | scale                    | type   |
|--------|----------------------|---------------|--------|--------------------------|--------|
|        |                      |               | write  |                          |        |
| 1      | 0x1200 high level    | year          | R      | 0-99                     | uint8  |
| 1      | 0x1200 low level     | moon          | R      | 1-12                     | uint8  |
| 2      | Ox1201 high level    | sun           | R      | 1-31                     | uint8  |
| 2      | 0x1201 low level     | time          | R      | 0-23                     | uint8  |
| 3      | Ox1202 high level    | component     | R      | 0-59                     | uint8  |
| 3      | 0x1202 low level     | second        | R      | 0-59                     | uint8  |
|        | 0x1203 high level    | type          | R      | 0x0F means on; 0 xF 0    | uint8  |
|        |                      |               |        | indicates off            | ullito |
| 4      | 0x1203 low level     | channel 1-8   | R      | Bit 0 channel 1; bit7,   |        |
|        |                      |               |        | channel 8; and so on     | uint8  |
|        |                      |               |        | 0 Points, 1              |        |
| 5      | 0x1204 high level    | channel 9-16  | R      | Channel 8, bit 9; bit15, |        |
|        |                      |               |        | channel 16; and so on    | uint8  |
|        |                      |               |        | 0 Points, 1              |        |
|        | 0x1204 low level cha |               | R      | Channel: bit: 0:17;      |        |
|        |                      | channel 17-24 |        | bit: 7, channel: 24; and | uint8  |
|        |                      |               |        | so on                    |        |

|                    |               | 0 Points, 1                                                |  |  |
|--------------------|---------------|------------------------------------------------------------|--|--|
| 6-10 0x1205-0x1209 |               | The specific register meaning of the machine record 2 can  |  |  |
| 0 10               | 0X1200 0X1200 | refer to the machine record 1                              |  |  |
| 11-15              | 0x120A-0x120E | The specific meaning of the register can refer to the      |  |  |
| 11 10              |               | opening machine record 1                                   |  |  |
| 16-20              | 0x120F-0x1214 | The specific register meaning can refer to the opening     |  |  |
| 10 20              | 0x120F 0x1214 | machine record 1                                           |  |  |
| 21-25              | 0x1215-0x1219 | The specific register meaning of the 5 can refer to the    |  |  |
| 21-25              | 0x1215-0x1219 | opening machine record 1                                   |  |  |
| 26-30              | 0x121a-0x121E | The specific register meaning may refer to the opening     |  |  |
| 20 30              | UXIZIA UXIZIE | machine record 1                                           |  |  |
| 31-35              | 0x121F-0x1224 | The specific register meaning of open machine record 7 may |  |  |
| 31 33              | 0x1211 0x1224 | refer to open machine record 1                             |  |  |
| 36-40              | 0x1225-0x1229 | The specific meaning of the register can refer to the      |  |  |
| 30-40              | 0x1225=0x1229 | opening machine record 1                                   |  |  |
| 41 45              | 0x122A-0x122E | The specific register meaning of the 9 can refer to the    |  |  |
| 41-45              |               | opening record 1                                           |  |  |
| 46-50              | 0v199E_0v1994 | The specific register meaning of the opening record 10 may |  |  |
| 46-50              | 0x122F-0x1234 | refer to the opening record 1                              |  |  |

#### 7.3.4.2 DIDO Record address table

| number | address                                                    | parameter                                    | Read /      | scale                | type  |
|--------|------------------------------------------------------------|----------------------------------------------|-------------|----------------------|-------|
|        |                                                            |                                              | write       |                      |       |
| 1      | 0x1300 high level                                          | year                                         | R           | 0-99                 | uint8 |
| 1      | 0x1300 low level                                           | moon                                         | R           | 1-12                 | uint8 |
| 2      | Ox1301 high level                                          | sun                                          | R           | 1-31                 | uint8 |
| 2      | 0x1301 low level                                           | time                                         | R           | 0-23                 | uint8 |
| 3      | Ox1302 high level                                          | component                                    | R           | 0-59                 | uint8 |
| 3      | 0x1302 low level                                           | second                                       | R           | 0-59                 | uint8 |
|        | 01202 bi-h 11                                              | bit zone                                     | R           | O xAA indicates that | uint8 |
|        | 0x1303 high level                                          |                                              |             | the record exists    |       |
| 4      |                                                            |                                              |             | bit0 DI1; bit1 DI2   |       |
|        | 0x1304 low level                                           | level DI, DO state                           | R           | bit4 DO1; bit5 DO2   | uint8 |
|        |                                                            |                                              | 0 Points, 1 |                      |       |
| 5-8    | 0x1305-0x1308                                              | DIDO record 2. Please refer to DIDO record 1 |             |                      |       |
| 9-12   | 0x1309-0x130C DIDO record 3. Please refer to DIDO record 1 |                                              |             | l 1                  |       |

| 13-16 | 0x130D-0x1310 | DIDO record 4. Please refer to DIDO record 1 |
|-------|---------------|----------------------------------------------|
| 17-20 | 0x1311-0x1314 | DIDO record 5. Please refer to DIDO record 1 |
| 21-24 | 0x1315-0x1318 | DIDO record 6. Please refer to DIDO record 1 |
| 25-28 | 0x1319-0x131C | DIDO record 7 Please refer to DIDO record 1  |
| 29-32 | 0x131D-0x1320 | DIDO record 8. Please refer to DIDO record 1 |
| 33-36 | 0x1321-0x1324 | DIDO record 9. Please refer to DIDO record 1 |
| 37-40 | 0x1325-0x1328 | DIDO record 10 Please refer to DIDO record 1 |
| 41-44 | 0x1329-0x132C | DIDO record 11 Please refer to DIDO record 1 |
| 45-48 | 0x132D-0x1330 | DIDO record 12 Please refer to DIDO record 1 |

7.3.4.3 Switrecord address table

| number | address           | parameter                | Read / | scale                                                                                                    |        |
|--------|-------------------|--------------------------|--------|----------------------------------------------------------------------------------------------------|--------|
|        |                   |                          | write  |                                                                                                    | type   |
| -1     | 0x1400 high level | year                     | R      | 0-99                                                                                                    | uint8  |
| 1      | 0x1400 low level  | moon                     | R      | 1-12                                                                                                    | uint8  |
| 2      | 0x1401 high level | sun                      | R      | 1-31                                                                                                    | uint8  |
| 2      | 0x1401 low level  | time                     | R      | 0-23                                                                                                    | uint8  |
| 3      | 0x1402 high level | component                | R      | 0-59                                                                                                    | uint8  |
| J      | 0x1402 low level  | second                   | R      | 0-59                                                                                                    | uint8  |
| 4      | 0x1403 high level | source                   | R      |                                                                                                    | uint8  |
| 4      | 0x1403 low level  | obligate                 | R      |                                                                                                    | uint8  |
| 5      | 0x1404 high level | number of<br>channel     | R      | 0x01 indicates channel 1 0x18 represents the channel 24                                                                                                    | uint8  |
|        | 0x1404 low level  | CS                       | R      | 0 Points, 1                                                                                                    | uint8  |
| 6      | 0x1405            | Control group<br>address | R      | When the control command comes from the ALIBUS, representing the control group address 0x0001 represents the control group address 1; 0xFFFF represents the control group | uint16 |

|                                          |               | address 65535; and so on                               |  |  |
|------------------------------------------|---------------|--------------------------------------------------------|--|--|
| 7-12                                     | 0x1406-0x140B | Switch record 2. Please refer to switch record 1       |  |  |
| 13-18                                    | 0x140C-0x1412 | Switch record 3. Please refer to switch record 1       |  |  |
| 19-24                                    | 0x1413-0x1419 | Switch record 4. Please refer to switch record 1       |  |  |
| 25-30                                    | 0x141A-0x142F | Switch record 5 Please refer to switch record 1        |  |  |
| 21 20                                    | 0 1420 0 1425 | Switch record 6 specific register meaning can refer to |  |  |
| 31-36                                    | 0x1430-0x1435 | switch record 1                                        |  |  |
| By analogy, there are 600 switch records |               |                                                        |  |  |

#### 8. Common fault analysis and troubleshooting

- If the instrument operation indicator and screen are not bright, please check whether the power supply is connected to AC220V, and then check whether the ALIBUS port is short circuit.
- The data cannot be read through the RS485 interface (ModBus \_ RTU) after power-on, please check whether the address and the port rate are consistent.

#### 9. matters need attention

- Before using the product, please check whether the appearance is in good condition, and find the seller in time if it is damaged.
- Connect the wiring according to the instruction manual. Check the wiring to ensure that the wiring is correct.
- After connecting the product to the bus, make sure the operating indicator is normal. Operation the programming key to ensure that the key is stuck and the programming light is normal.
- Product installation and replacement to ensure that it is operated under power failure condition.
- The product can not directly replace the micro circuit breaker and other protection components.

## amendant record

| Revised          | Revision   | Revised terms                                                                                                    |  |
|------------------|------------|----------------------------------------------------------------------------------------------------|--|
| edition          | time       |                                                                                                    |  |
| V1. 1 2022/07/08 |            | <ol> <li>Added instructions for the ASL210 series switch drives</li> <li>New ASL220 series switch drive reservation task, linkage setting function, phase sequence setting and other Settings</li> <li>New switch record, switch record and DIDO record of ASL220 series switch driver</li> <li>New ASL220 series of power display function and channel recording function</li> </ol> |  |
| V1. 2            | 2022/09/26 | <ol> <li>New switch drive timing and DI setting address table</li> <li>Modify the shape and installation dimensions of the ASL220Z-Sx / 16 switch drive</li> <li>Modify the ASL220Z-Sx / 16 switch driver electrical wiring diagram</li> <li>New ASL210 main module dial code 7,8 function</li> <li>New ASL220 switch drive other parameters and information new</li> </ol>           |  |
|                  |            | physical address function  5. Delete the threshold function  6. Add unavailable remarks for the ASL210 series to the address table                                                                                                    |  |
|                  |            |                                                                                                    |  |
|                  |            |                                                                                                    |  |